## **Panasonic**

## オーディオミキサー 取扱説明書 応用操作編

## **品番 WR-D100**

## もくじ

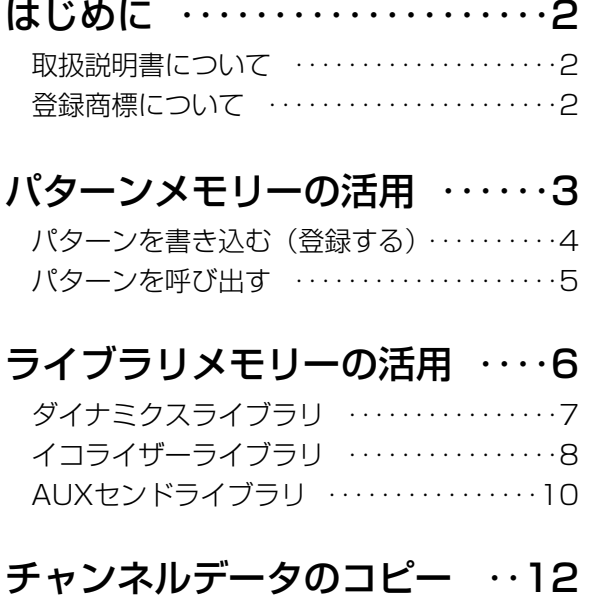

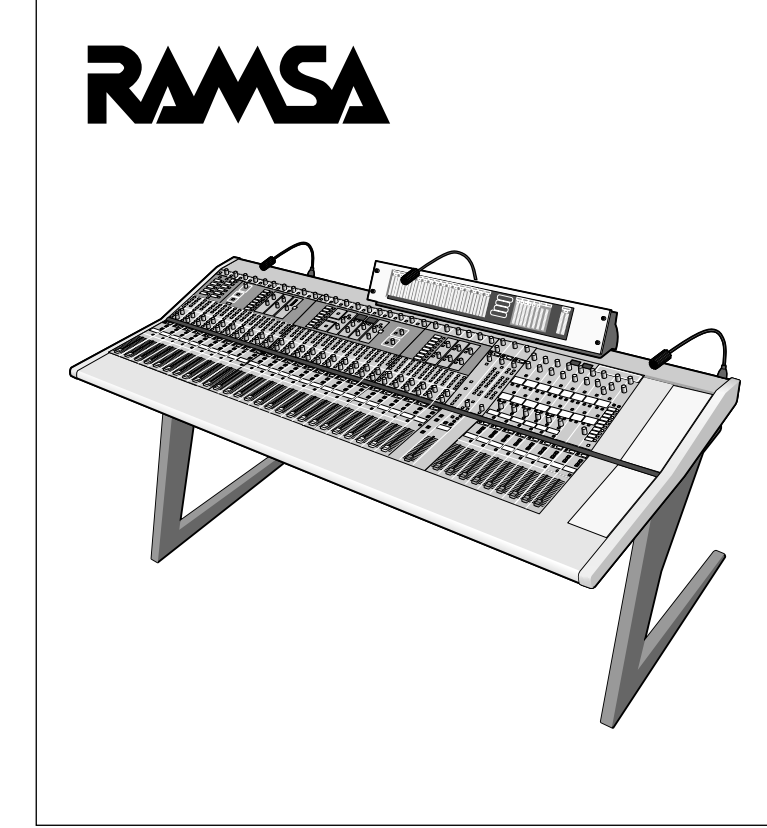

## **はじめに**

### **取扱説明書について**

本書は、デジタルミキサーならではの機能説明についてまとめた「応用操作編」です。 本ミキサーの基本機能については、「基本操作編」で説明していますので、そちらをご覧 ください。また、付属のリモートコントロールソフトについては、CD-ROM内に収められ ている「操作ガイド」で説明していますので、そちらをご覧ください。

### **登録商標について**

- AdobeおよびAcrobat Readerは、Adobe Systems Incorporatedの商標です。
- WindowsおよびWindows NTは、米国Microsoft Corporation の米国およびその他の国にお ける登録商標または商標です。
- ●その他記載されている会社名、製品名は、各社の登録商標または商標です。

## **パターンメモリーの活用**

- ●パターンメモリーとは、フェーダー、チャンネルON/OFF、イコライザー、マトリクス ON/OFFなどの各種パラメータ値をミキサーの運用環境パターンとして登録するもので す。
- ●パターンメモリーには、マトリクス部以外の各種パラメータ値を書き込み、呼び出しす るパターンメモリーと、マトリクス部の各種パラメータ値を書き込み、呼び出しするマ トリクスパターンメモリーの2種類があります。
- ●パターンメモリー、マトリクスパターンメモリーは、それぞれ10パターンまで登録でき ます。
- ●通常、パターンメモリーとマトリクスパターンメモリーは、トータルパターンメモリー として扱われ、同じメモリー番号で書き込み、呼び出しが行われます。 マトリクスパターンリンクスイッチをOFFにすると、パターンメモリーとマトリクスパ ターンメモリーを独立して扱うことができます。
- ●パターンにて書き込み、呼び出しができるパラメータは次のとおりです。 詳細は、基本操作編の付録にある"初期設定モードと工場出荷状態"の一覧表をご覧く ださい。

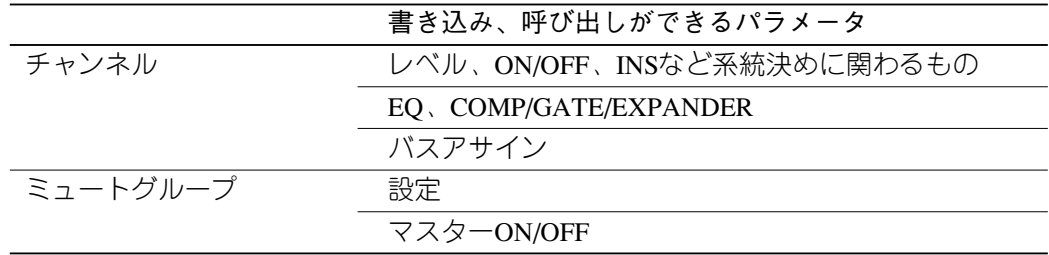

●トークバック/オシレータ部、エアマイク部、アナウンスマイク部、モニター部はパタ ーンの対象ではありません。

### **パターンメモリーの活用**

### **パターンを書き込む(登録する)**

パターンを登録するためには次の操作を行います。

パターンメモリーはトータルパターン部で操作します。マトリクスパターンメモリー単独 での書き込みは、マトリクス部にあるマトリクスパターン部で操作します。操作手順は同 じです。

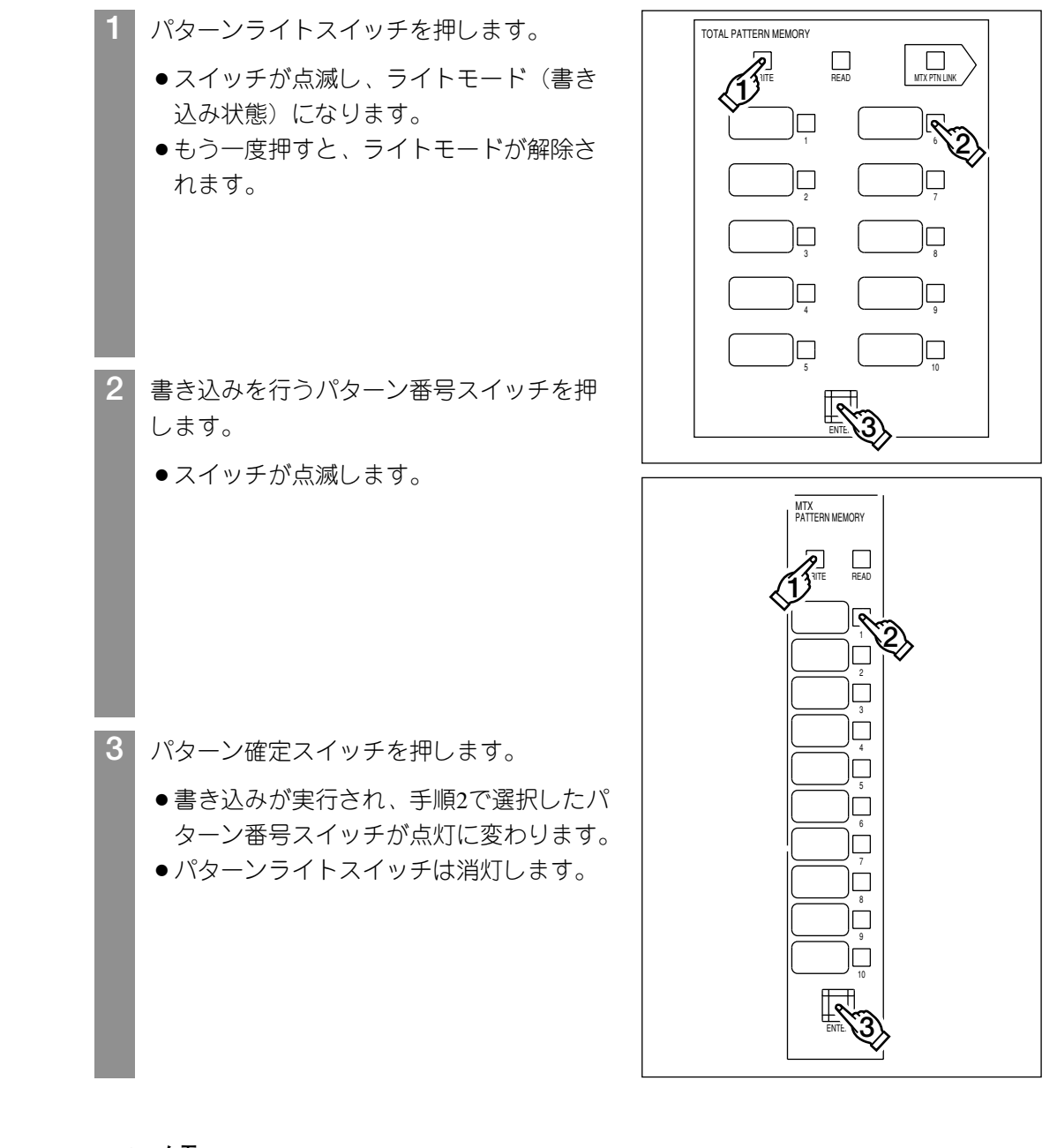

マトリクスパターンの書き込み操作を行ったときは、マトリクスパターンリンクス イッチの状態にかかわらず、マトリクスパターンが書き込まれます。 ✎ **メモ**

### **パターンを呼び出す**

登録したパターンを呼び出すときは次の操作を行います。

パターンメモリーはトータルパターン部で操作します。マトリクスパターンメモリー単独 での呼び出しは、マトリクス部にあるマトリクスパターン部で操作します。操作手順は同 じです。

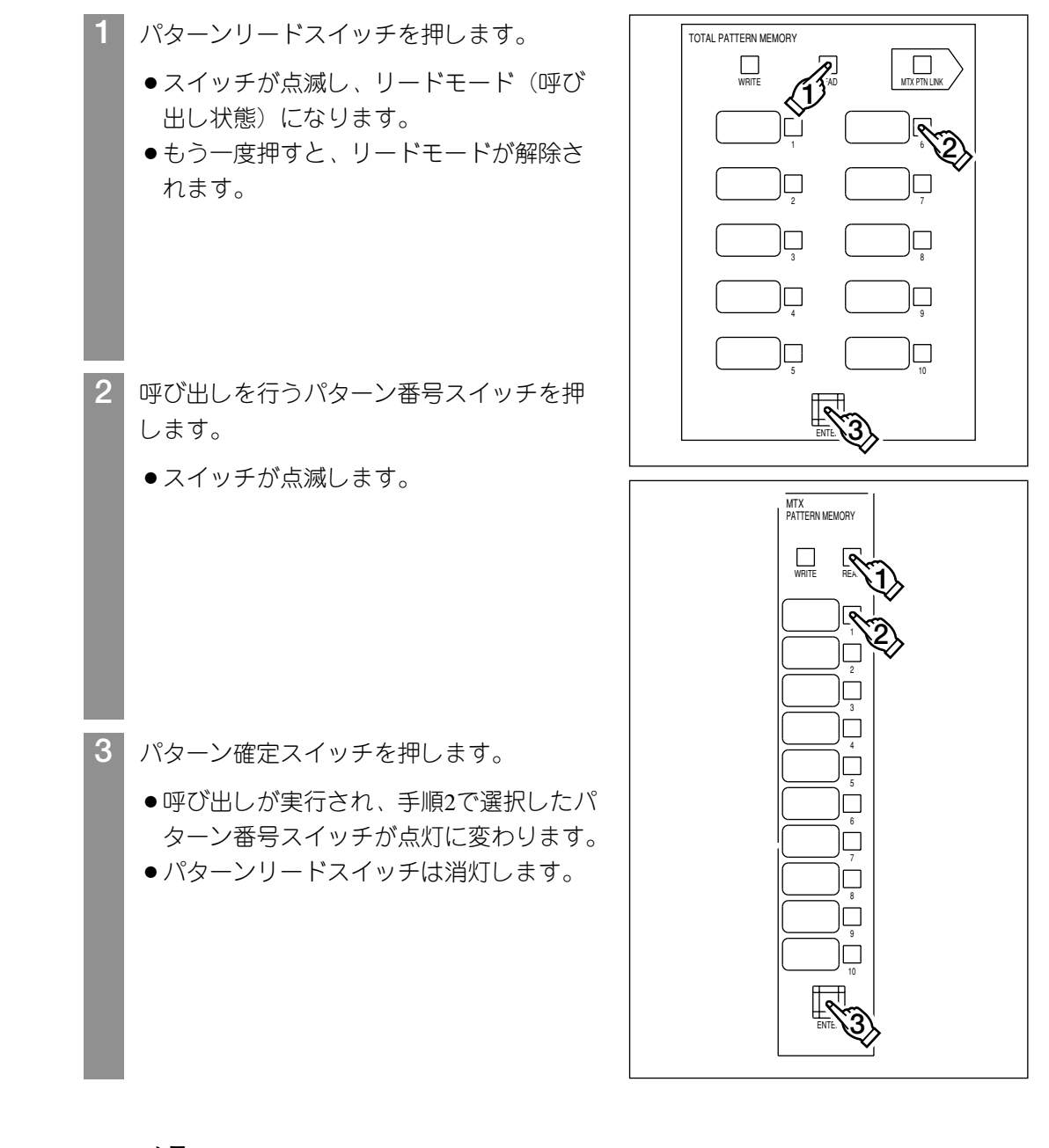

マトリクスパターンの呼び出し操作を行ったときは、マトリクスパターンリンクス イッチの状態にかかわらず、マトリクスパターンが呼び出されます。 ✎ **メモ**

# **ライブラリメモリーの活用**

- ●ライブラリメモリーには、"ダイナミクスライブラリ""イコライザーライブラリ" "AUXセンドライブラリ"の3種類があり、それぞれ8パターンまで登録できます。
- ●ライブラリを使用することにより、効率よく各データの設定を行うことができます。

### **ダイナミクスライブラリ**

ダイナミクスライブラリでは、1チャンネル分のダイナミクスデータを8パターンまで登録 し、呼び出すことができます。

#### **●ダイナミクスライブラリを書き込む(登録する)**

ダイナミクスライブラリを登録するためには次の操作を行います。 チャンネルコントロール部にある"EDIT"部、"COMP/LIMITER"操作部の操作方法

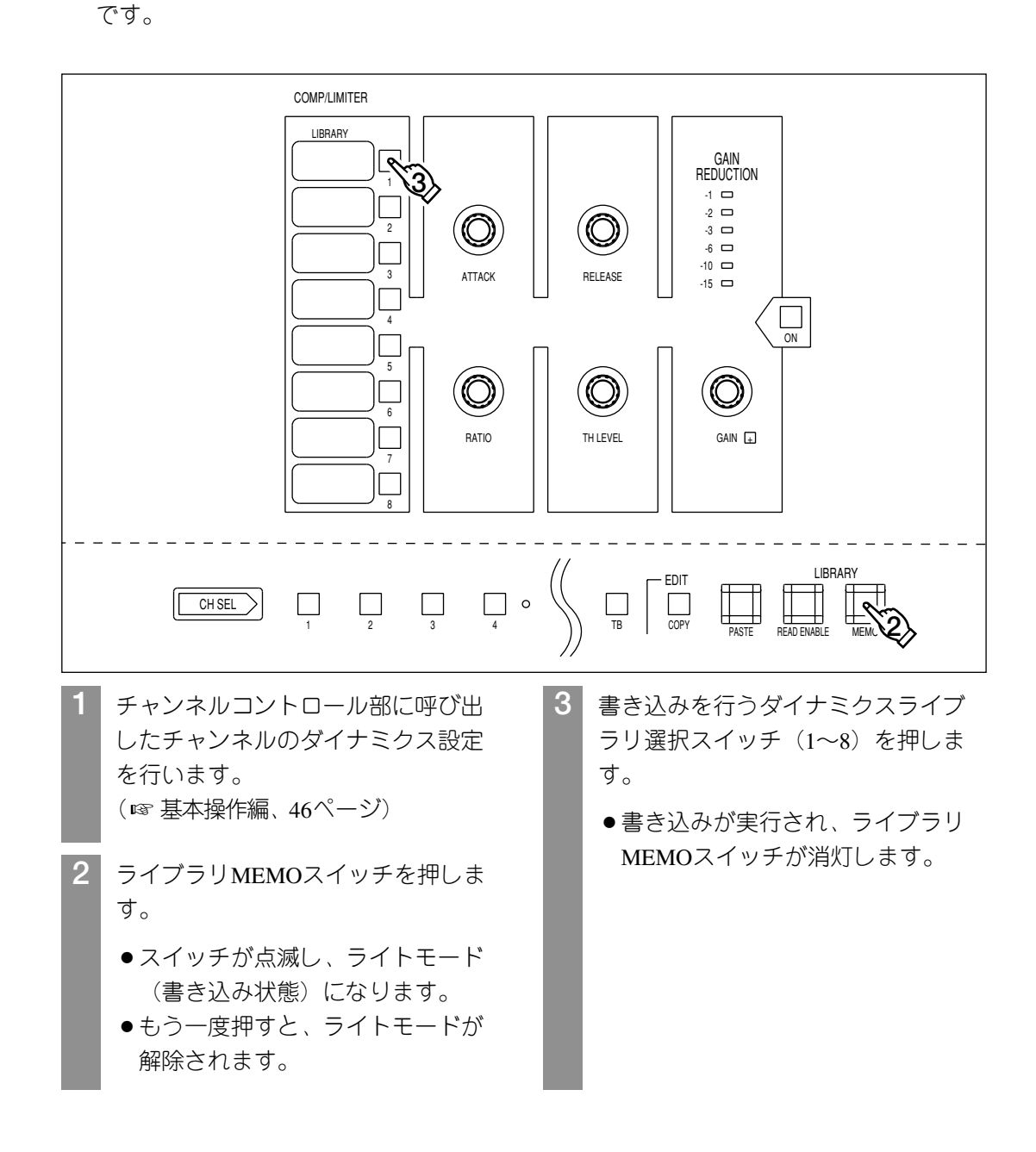

#### **●ダイナミクスライブラリを呼び出す**

登録したダイナミクスライブラリを呼び出すときは次の操作を行います。 チャンネルコントロール部にある"EDIT"部、"COMP/LIMITER"操作部の操作方法 です。

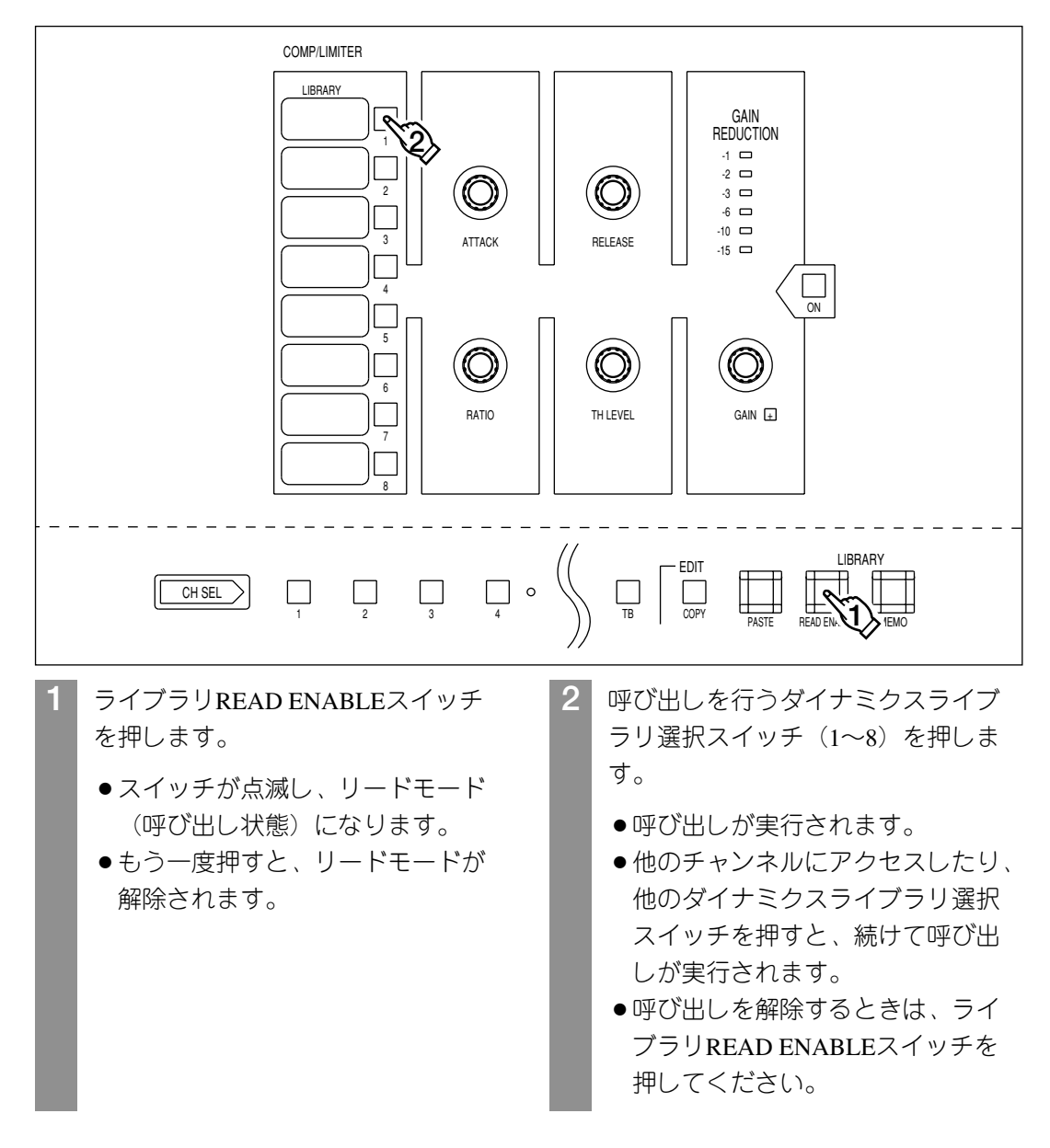

### **イコライザーライブラリ**

イコライザーライブラリでは、1チャンネル分のイコライザーデータを8パターンまで登録 し、呼び出すことができます。

### **●イコライザーライブラリを書き込む(登録する)**

イコライザーライブラリを登録するためには次の操作を行います。 チャンネルコントロール部にある"EDIT"部、"EQUALIZER"操作部の操作方法です。

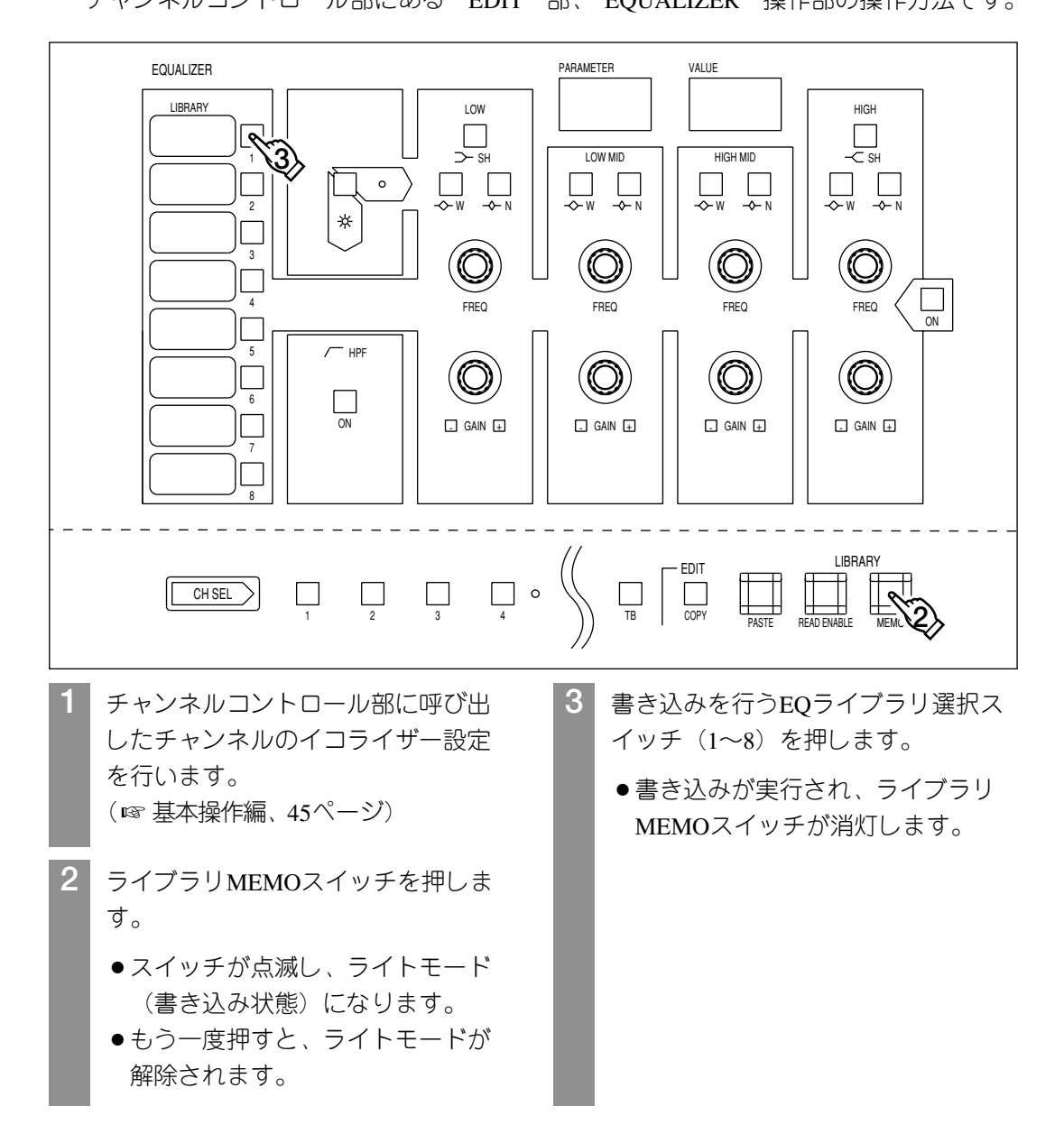

#### **●イコライザーライブラリを呼び出す**

登録したイコライザーライブラリを呼び出すときは次の操作を行います。 チャンネルコントロール部にある"EDIT"部、"EQUALIZER"操作部の操作方法です。

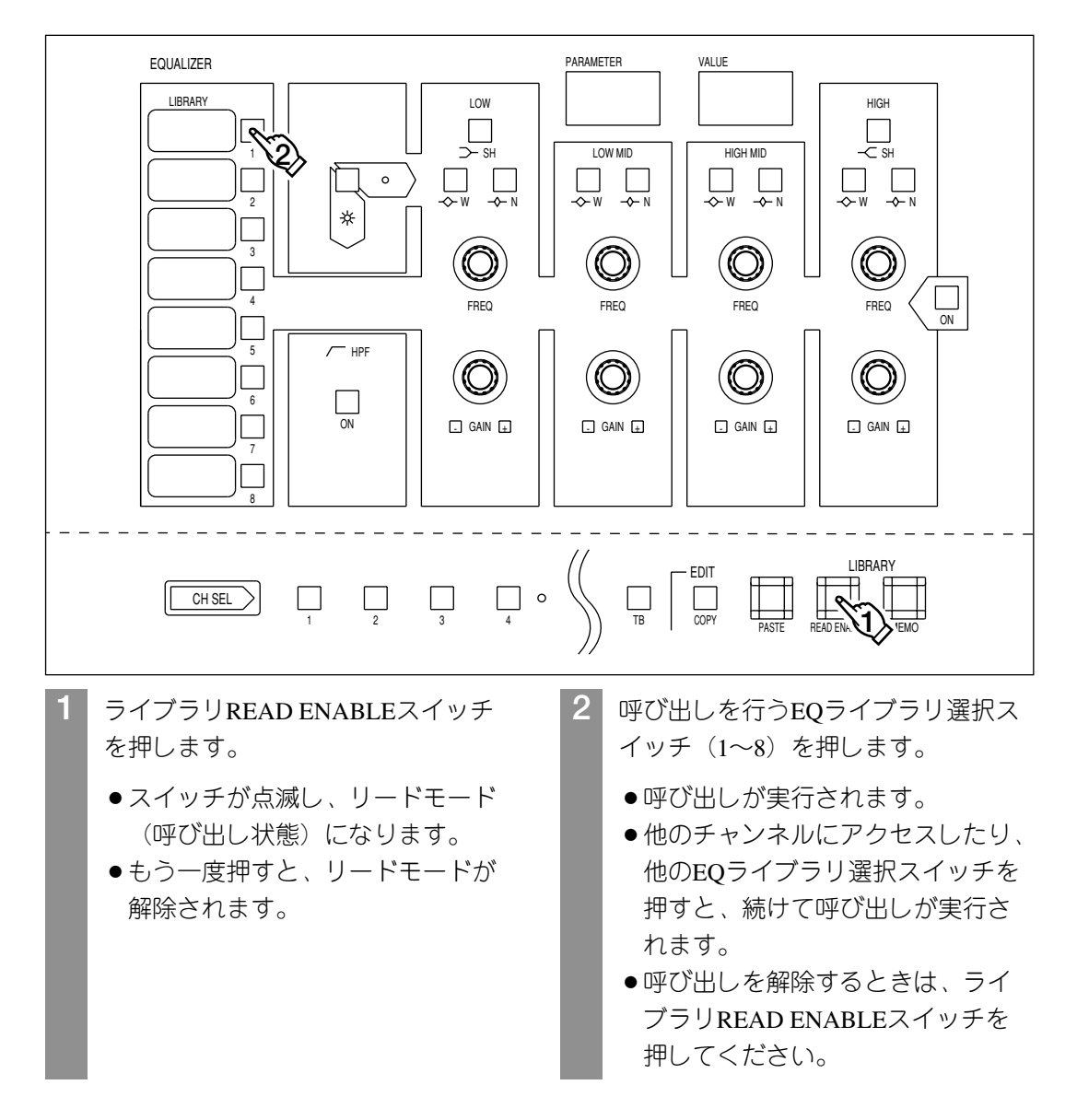

## **AUXセンドライブラリ**

AUXセンドライブラリでは、1チャンネル分のAUXセンドデータを8パターンまで登録し、 呼び出すことができます。

#### **●AUXセンドライブラリを書き込む(登録する)**

AUXセンドライブラリを登録するためには次の操作を行います。 チャンネルコントロール部にある"EDIT"部、"AUX SEND"操作部の操作方法です。

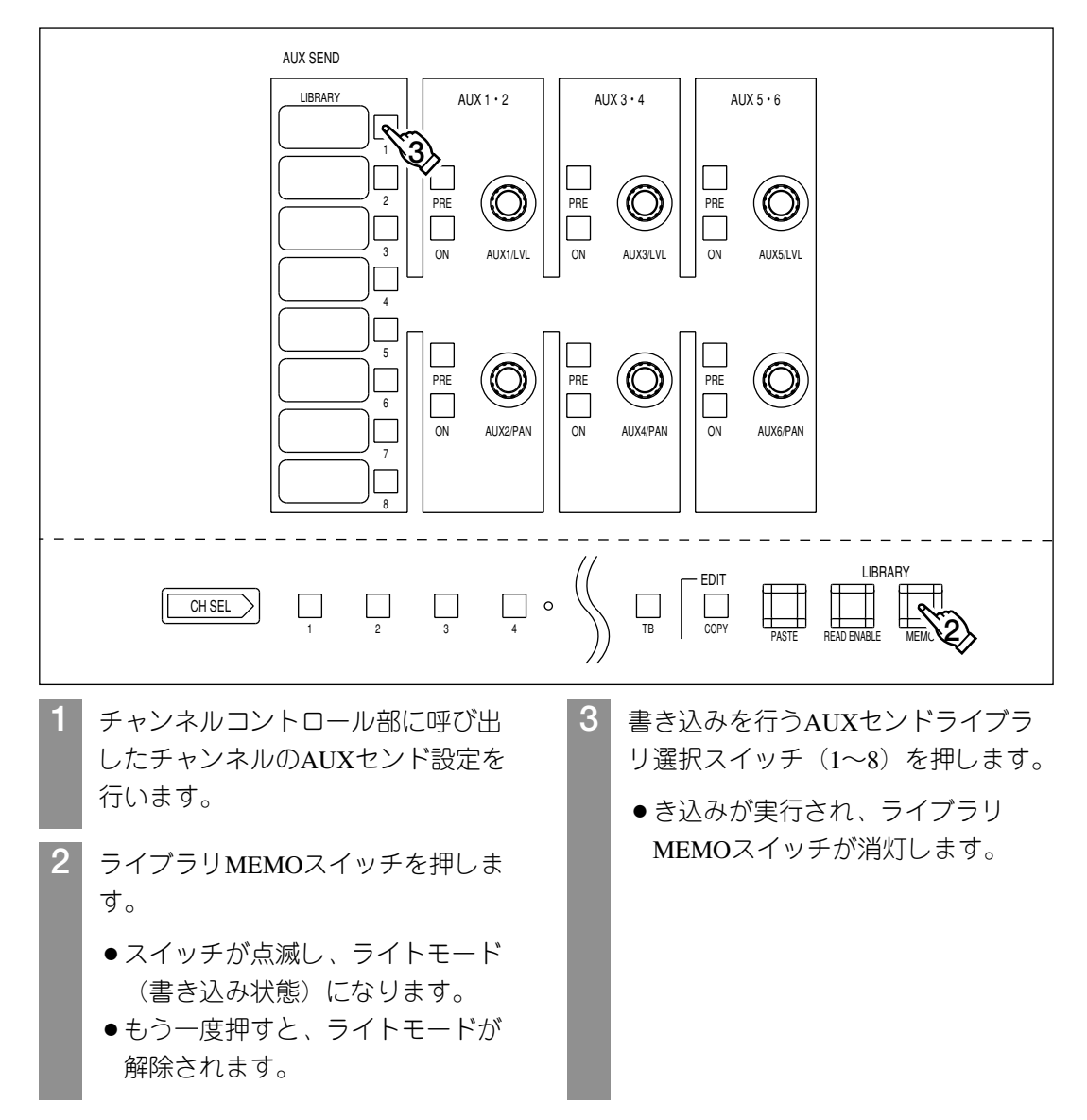

#### **●AUXセンドライブラリを呼び出す**

登録したAUXセンドライブラリを呼び出すときは次の操作を行います。 チャンネルコントロール部にある"EDIT"部、"AUX SEND"操作部の操作方法です。

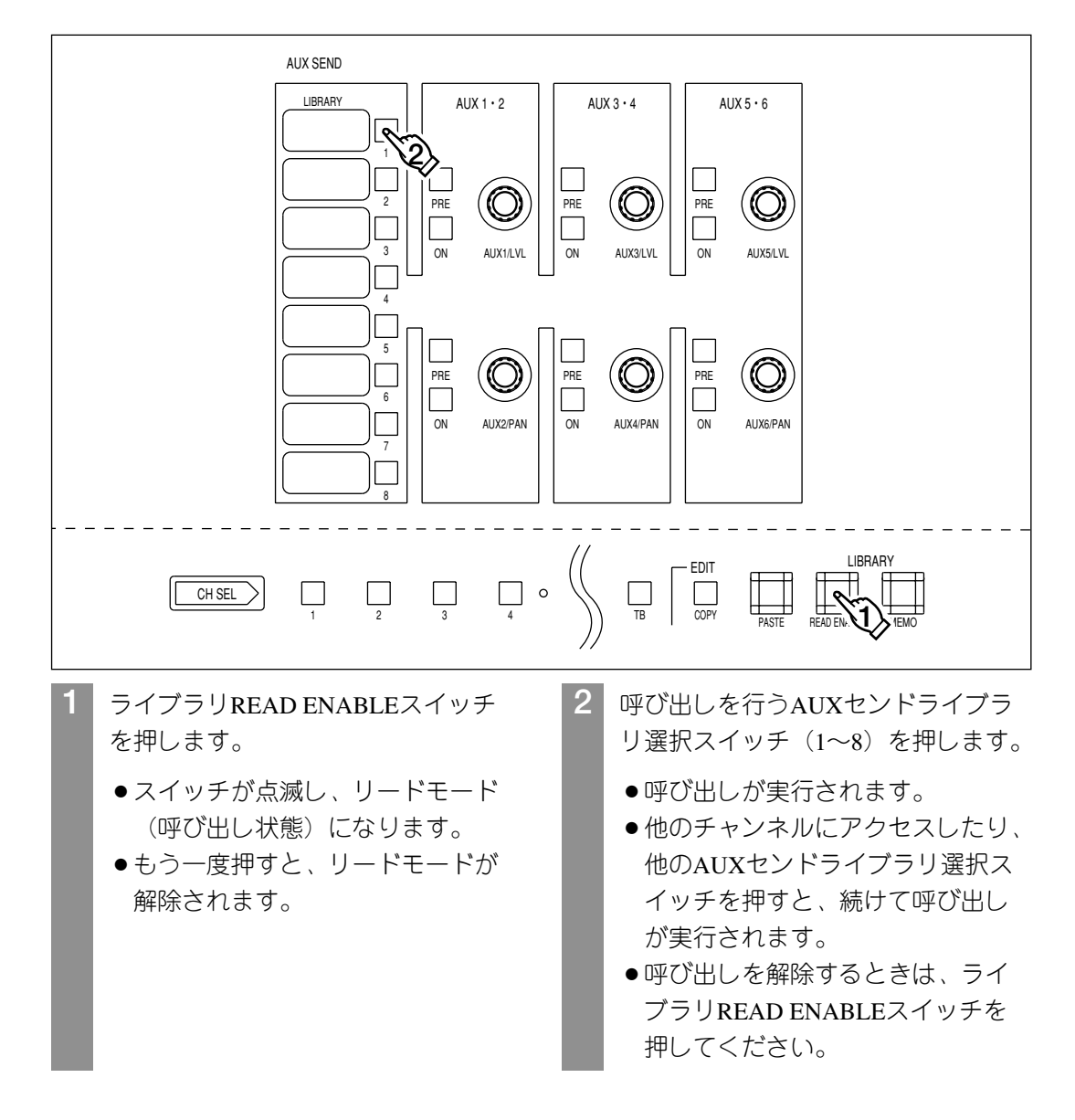

## **チャンネルデータのコピー**

チャンネルコントロール部に呼び出したチャンネルのデータを他のチャンネルにコピーす ることができます。

チャンネルコントロール部にある"EDIT"部の操作方法です。インプット1チャンネルの データをインプット5チャンネルにコピーする手順を例に説明します。

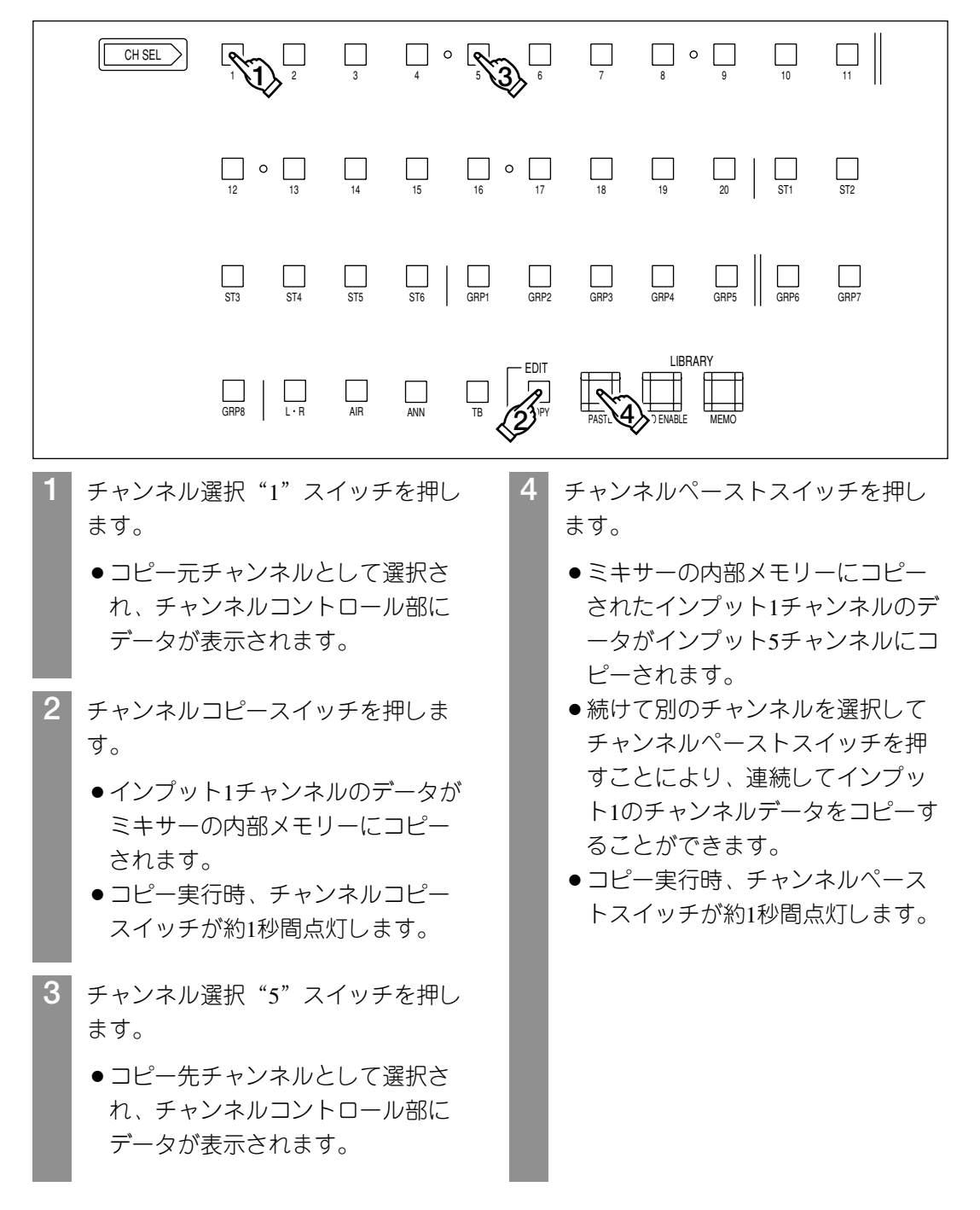

#### ■当社製品のお買物・取り扱い方法・その他ご不明な点は下記へご相談ください。 パナソニック システムお客様ご相談センター

#### フリーダイヤル  $18 + 11$ **880120-878-410** 受付:9時~17時30分(土・日・祝祭日は受付のみ)

ホームページからのお問い合わせは https://sec.panasonic.biz/solution/info/

#### ご相談窓口における個人情報のお取り扱いについて

パナソニック株式会社および関係会社(以下「当社」)は、お客様の個人情報やご相談内容をご相談への対応や修理、 その確認などのために利用し、その記録を残すことがあります。また、折り返し電話をさせていただくときのために、 ナンバーディスプレイを採用している場合があります。当社は、お客様の個人情報を、適切に管理し、修理業務等 を委託する場合や正当な理由がある場合を除き、第三者に提供しません。お問い合わせはご相談された窓口にご連 絡ください。

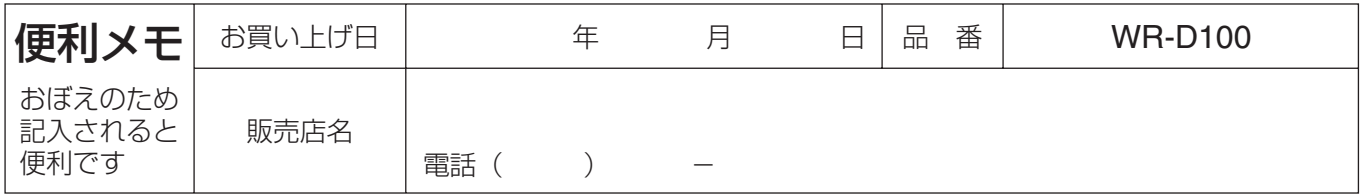

## パナソニック システムネットワークス株式会社

〒153-8687 東京都目黒区下目黒二丁目3番8号

Panasonic System Networks Co., Ltd. 2010